## **Instellen twitterfeed contentblok**

Je kunt een twitterfeed instellen op diverse documenttypes (medewerker, rubriekpagina faculteit/instituut); hierin staat een aantal velden die gegenereerd moeten worden vanuit je twitteraccount: consumer key, consumer secret, access token en access token secret

Je moet eerst een App creeren, met alleen leesrechten. Dit doe je als volgt:

Ga naar<https://apps.twitter.com/>

## **Twitter Apps**

You don't currently have any Twitter Apps.

Create New App

Na 'Create New App' vul je de verplichte velden in (n.b. je mobiele nummer moet in Twitter geregistreerd staan bij je settings, anders kun je geen App maken):

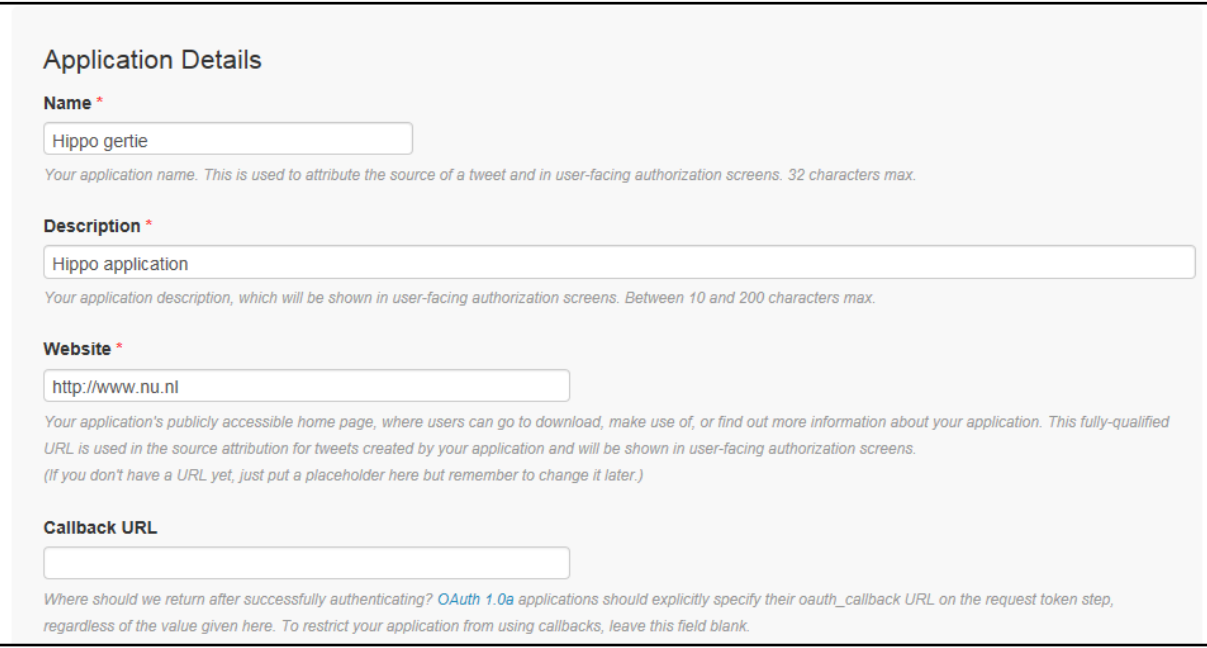

Description moet ten minste 10 characters lang zijn; de Name en de Description zie je nit terug, ook niet de URL die je hier invult.

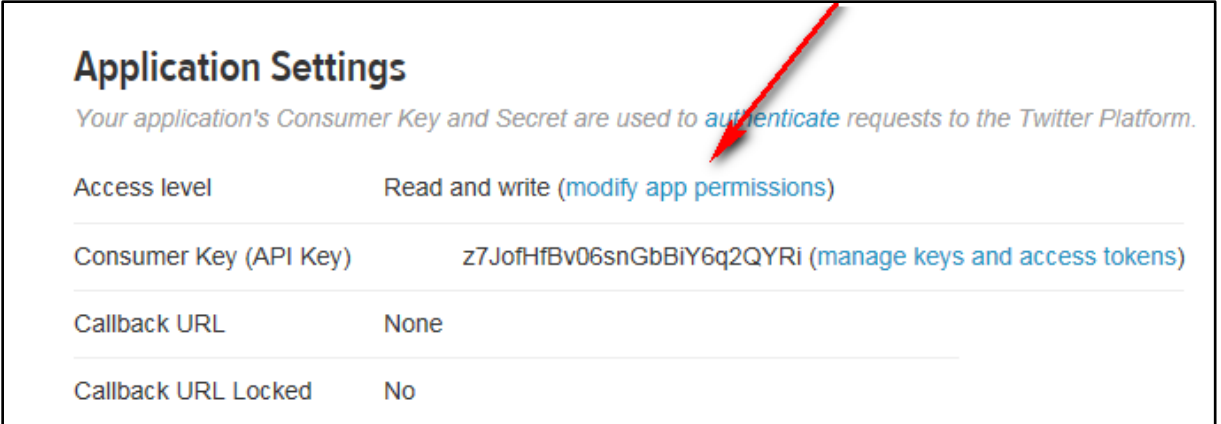

Na het creeren zie je de application settings: kies 'modify app permissions' en zet deze op 'read only'.

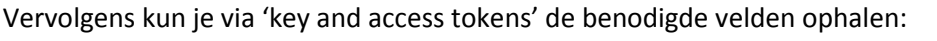

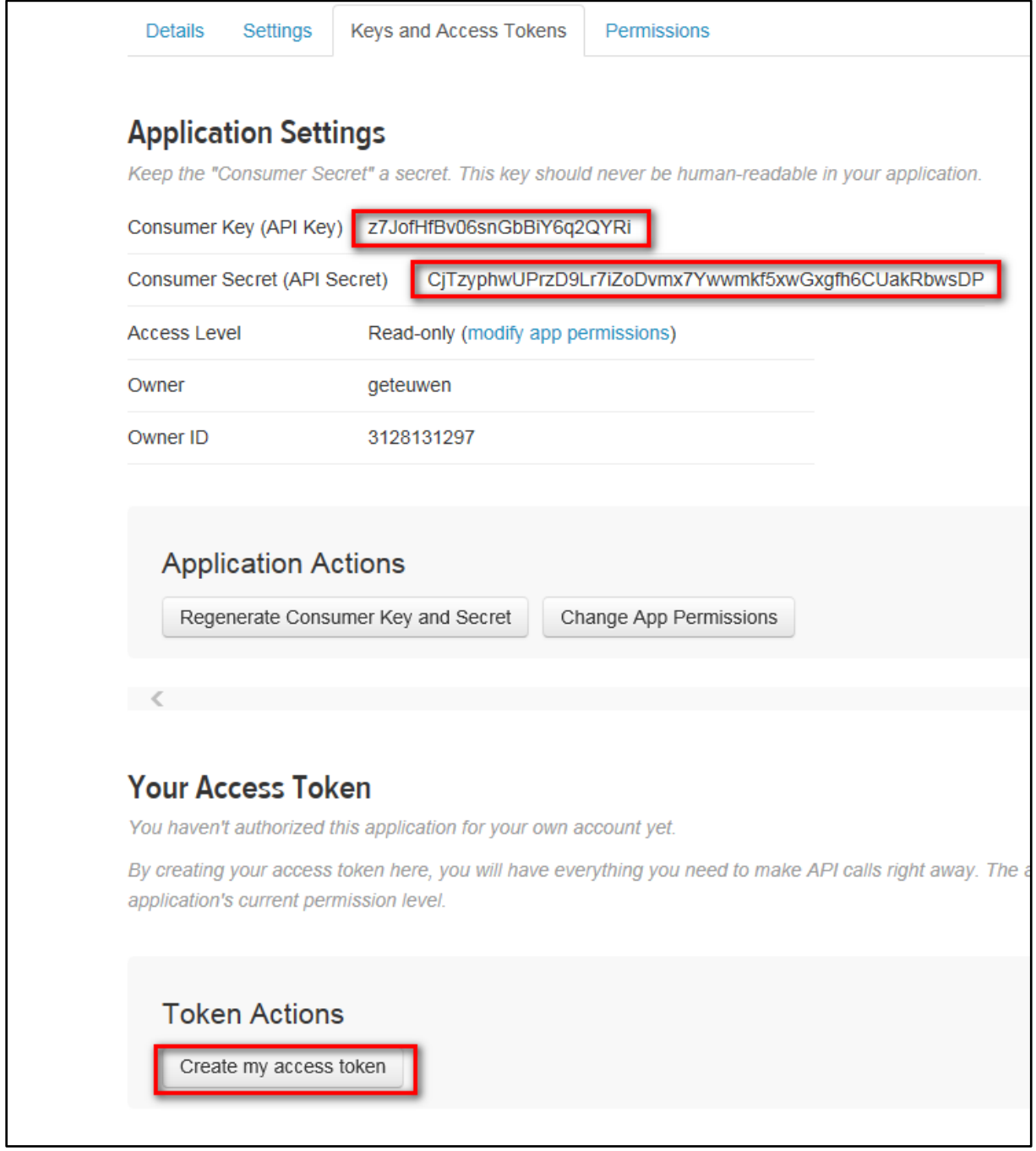

kopieer deze in respectievelijk 'OAuth consumer key' en 'OAuth consumer secret' en klik op Create my access token.

Je ziet dan je de volgende velden:

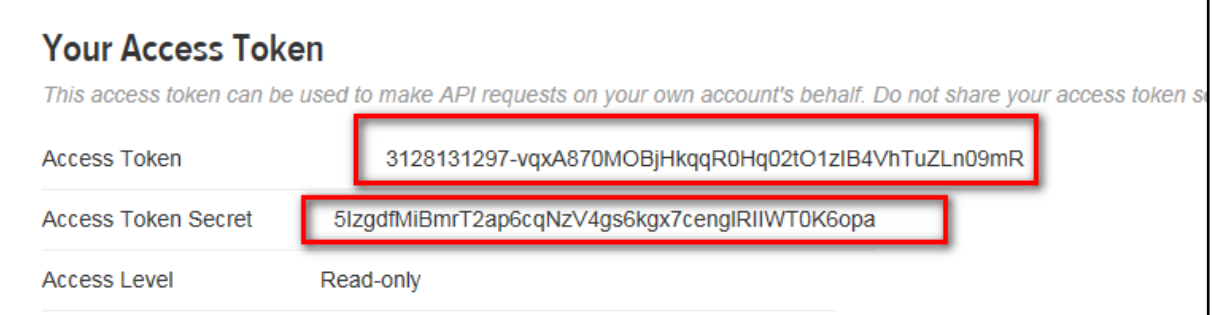

kopieer deze in respectievelijk 'OAuth access token' en 'OAuth access token secret'.